# TOON® **Nieuwe meteradapter installeren**

In de volgende vier stappen wordt uitgelegd hoe je de oude meteradapter kunt vervangen door een nieuwe meteradapter.

# **Stap 1: Oude meteradapter verwijderen uit Toon**

Je oude meteradapter heeft een draadloze koppeling met Toon. Deze verbinding moet worden verbroken. Steek daarvoor de oude meteradapter in een stopcontact binnen twee meter van Toon. Ga vervolgens op Toon naar **Menu > Instellingen > Energiemeters**.

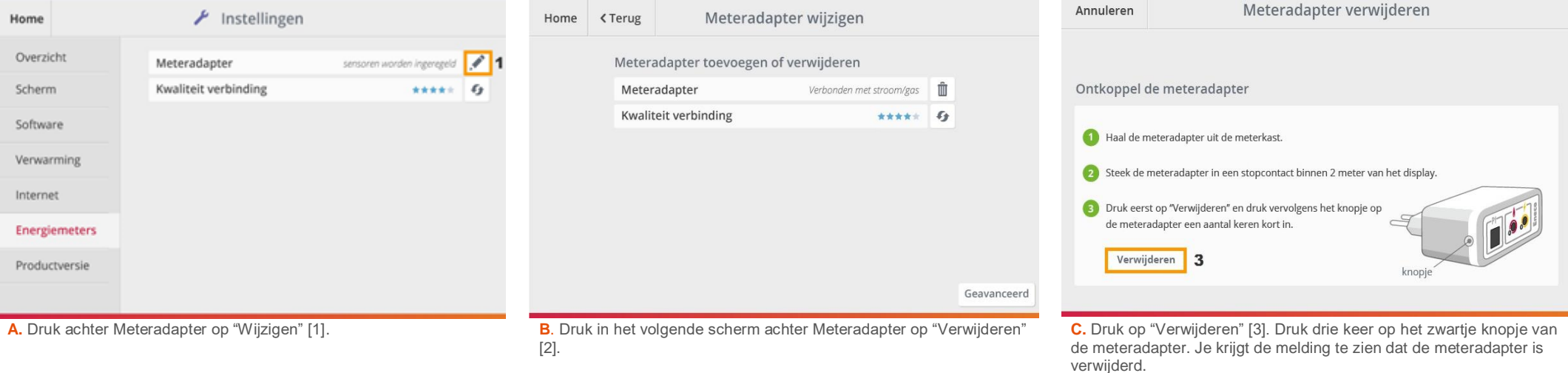

#### **Stap 2: Nieuwe meteradapter installeren**

De nieuwe meteradapter kan nu worden gekoppeld. Ga op Toon nogmaals naar **Menu > Instellingen > Energiemeters > Meteradapter wijzigen (Stap 1A)**.

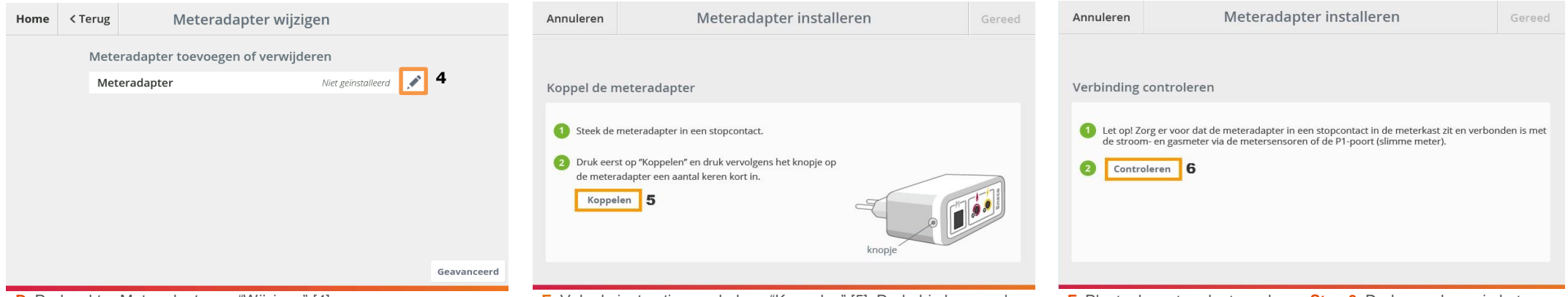

**D**. Druk achter Meteradapter op "Wijzigen" [4]. **E.** Volg de instructies en druk op "Koppelen" [5]. Druk drie keer snel op het zwarte knopje. Er verschijnt een melding "Meteradapter toegevoegd". scherm op "Controleren" [6].

**F**. Plaats de meteradapter volgens **Stap 3**. Druk vervolgens in het

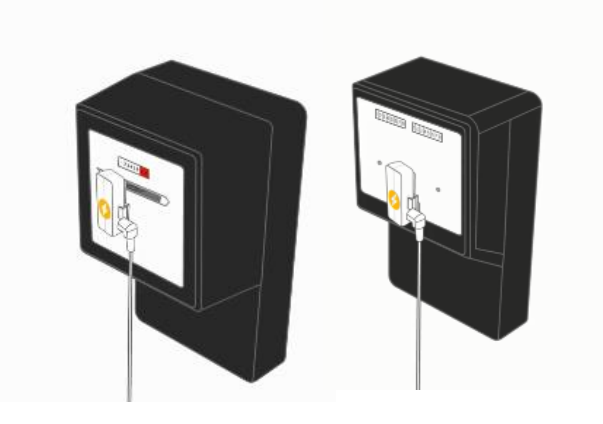

**Voorbeelden van stroommeters Voorbeeld gasmeter**

# **Stap 3: Nieuwe meteradapter plaatsen**

Sluit eerst de nieuwe meteradapter weer aan op de kabels van de stroom- en gasmeter.

Let op dat de sensoren van de stroom- en gasmeter op de juiste punten worden aangesloten op de meteradapter. De aansluitingen op de meteradapter zijn gemarkeerd: de stroommeter wordt aangesloten bij de bliksemschicht  $\mathbb Z$  en de gasmeter bij het vlammetje •.

Steek daarna de nieuwe meteradapter in het stopcontact in de meterkast.

Als je alles goed hebt geplaatst, dan kun je dit testen door een waterkoker aan te zetten en de verwarming voor ongeveer 15 minuten enkele graden hoger te zetten. Je ziet het stroom- en/of gasverbruik terug op het beginscherm van Toon.

# **Optioneel Stap 4: Software bijwerken**

Als je niet direct je energieverbruik ziet, dan kan het zijn dat de software van Toon of van de meteradapter moet worden bijgewerkt.

**A.** Ga in Toon naar **Menu > Instellingen > Software**. Druk op "Update" achter "Softwareversie" als deze zichtbaar is.

**B.** Controleer in het scherm "Software" achter Firmware meteradapter of hier een knop "Update" staat. Als dit het geval is, druk dan op update om de meteradapter bij te werken.

**C.** Volg hierbij de stappen zoals aangegeven in Toon.

**D.** Als deze updates zijn geslaagd, dan kun je de meteradapter terugplaatsen op dezelfde manier als bij **stap 3**.

# Heb je nog vragen? Ga naar [toon.nl/service.](https://www.toon.nl/service) Of stel je vraag op het forum via [forum.toon.nl.](https://forum.toon.nl/)

De oude meteradapter kun je weggooien zoals gebruikelijk is voor klein elektrische apparaten in jouw gemeente of zoek een Wecycle-inleverpunt via [wecycle.nl/zoeker](http://www.wecycle.nl/zoeker) Dit document is opgemaakt in opdracht van Eneco Consumenten B.V., Postbus 1014, 3000 BA Rotterdam, KvK nr. 24324527.